## **Introducing Open Timetables**

Open Timetables provides greater visibility of the timetable, allowing users to find and view the timetable of an element of the academic structure (for example, a programme of study) or a resource (for example, a particular location). Open Timetables shows the user all that item's activities on one timetable.

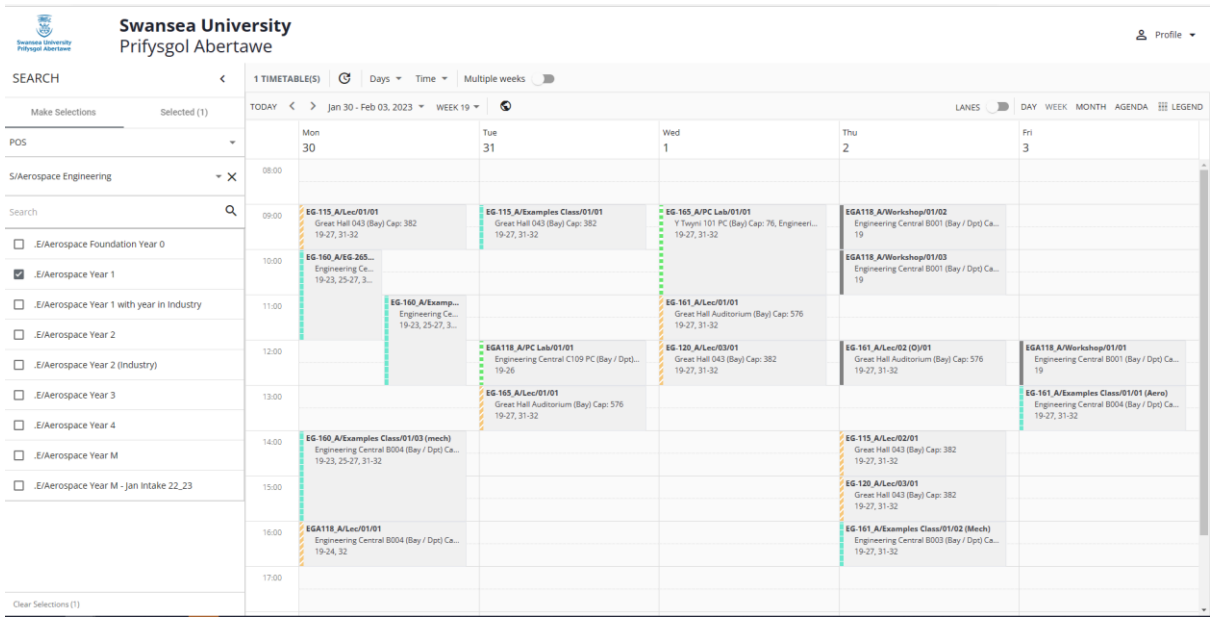

## **Timetable views**

Timetables can be presented in several views. The user chooses the view that they want to use:

- Day / Week / Month
- Agenda: Presents activities in a list format

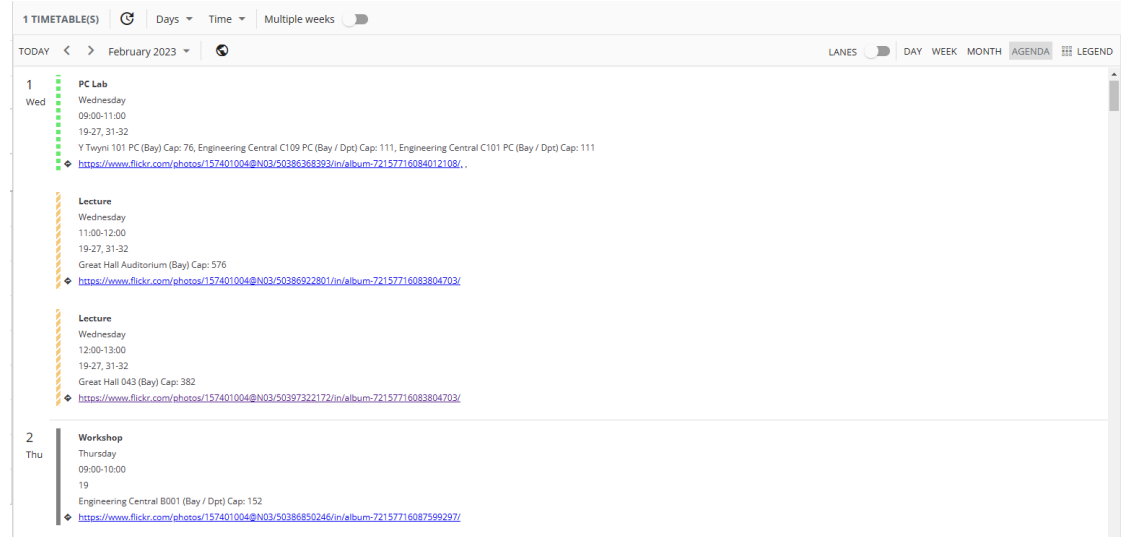

• Lanes: Presents activities in a timeline format, in which each selected item gets its own row, with each item's activities appearing within its row. This view can help the user to compare resources.

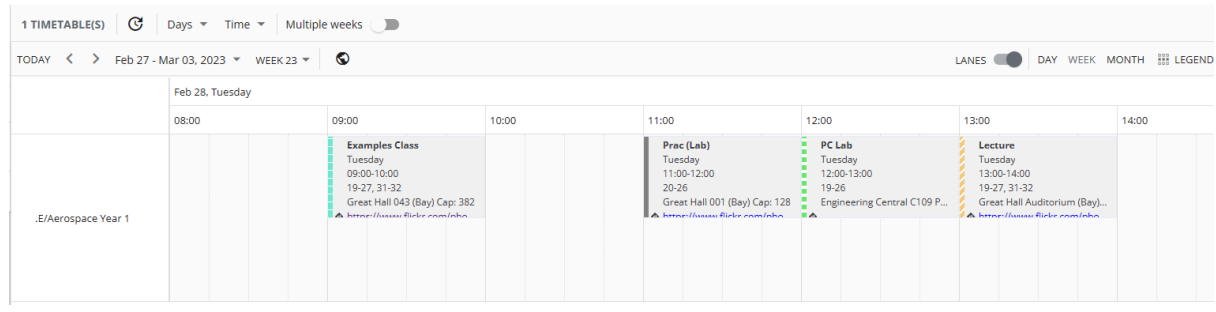

## **The User Interface**

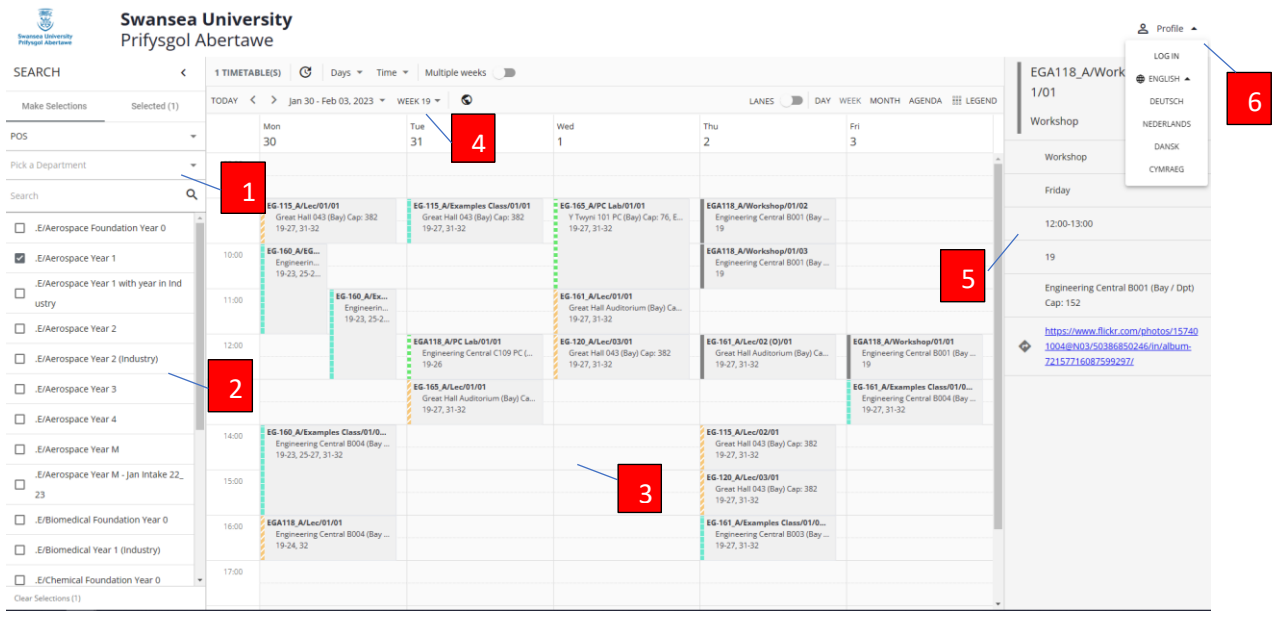

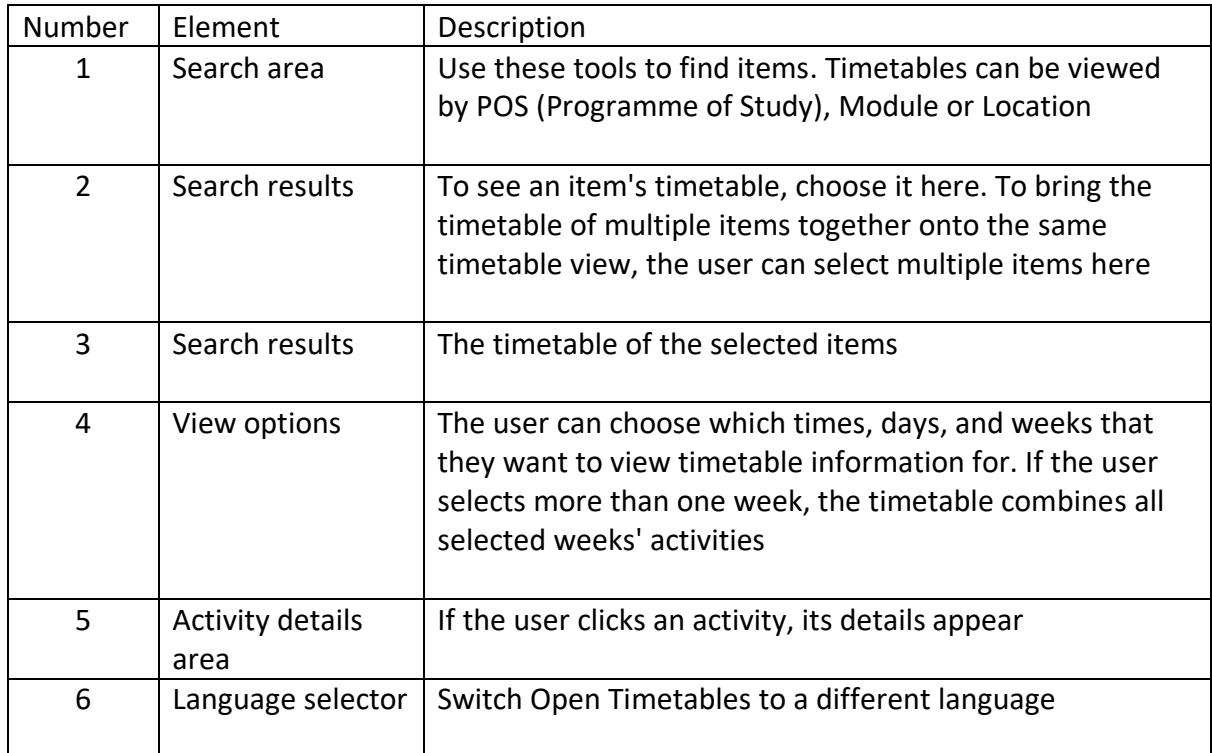

## **Date range and time range**

Users can choose which weeks, days, and times are included in the timetable. So, for example, you can choose to see only next week's timetable.

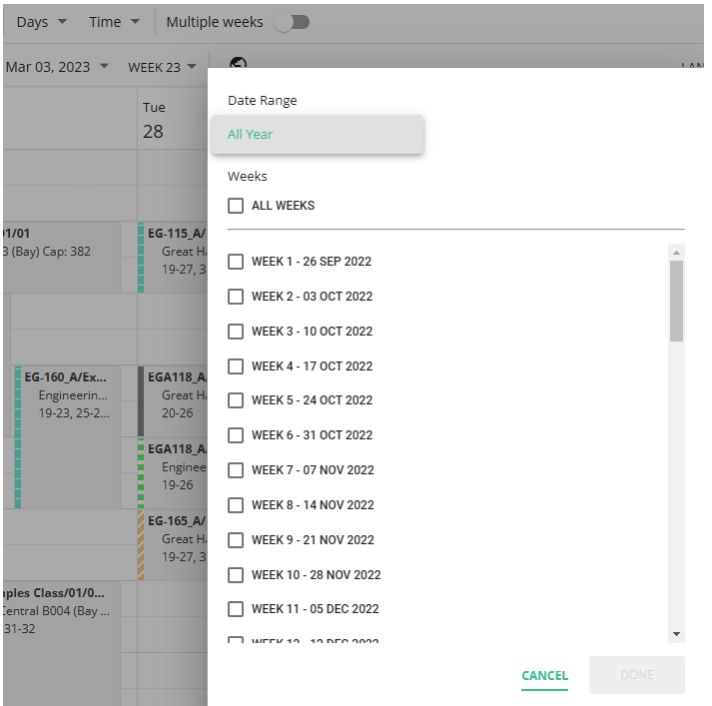